## **Як додати внутрішній датчик?**

Щоб додати внутрішній датчик потрібно в розділі **Датчики** натиснути кнопку **Додати** , далі в полі тип датчика потрібно вибрати **Внутрішній** тип датчику. При бажанні ви можете вибрати номер датчика і його назву , в іншому випадку назва встановиться автоматично.

Далі вам потрібно вибрати підтип внутрішнього датчика: Детальніше про підтипи внутрішнього датчика та їхні функції в таблиці нижче:

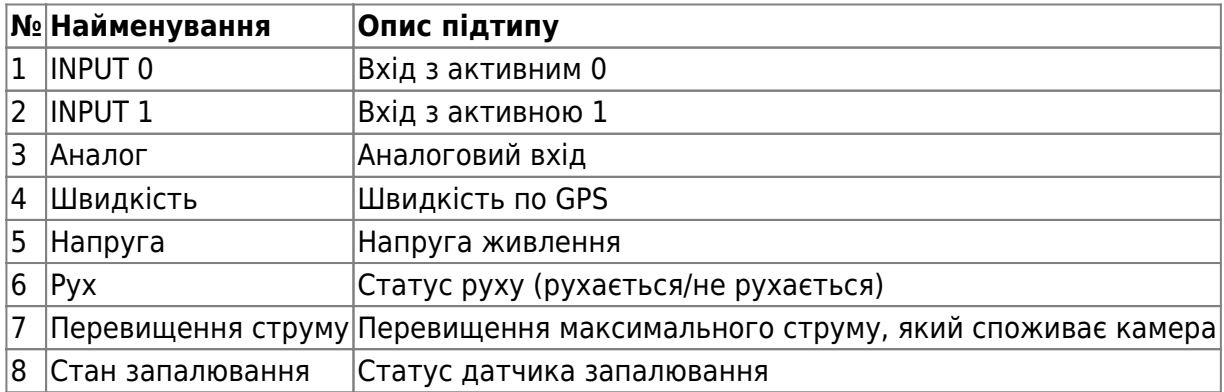

Для кожного із вибраного підтипів також налаштовується подія, по якій датчик буде спрацьовувати детальніше про налаштування подій в таблиці нижче:

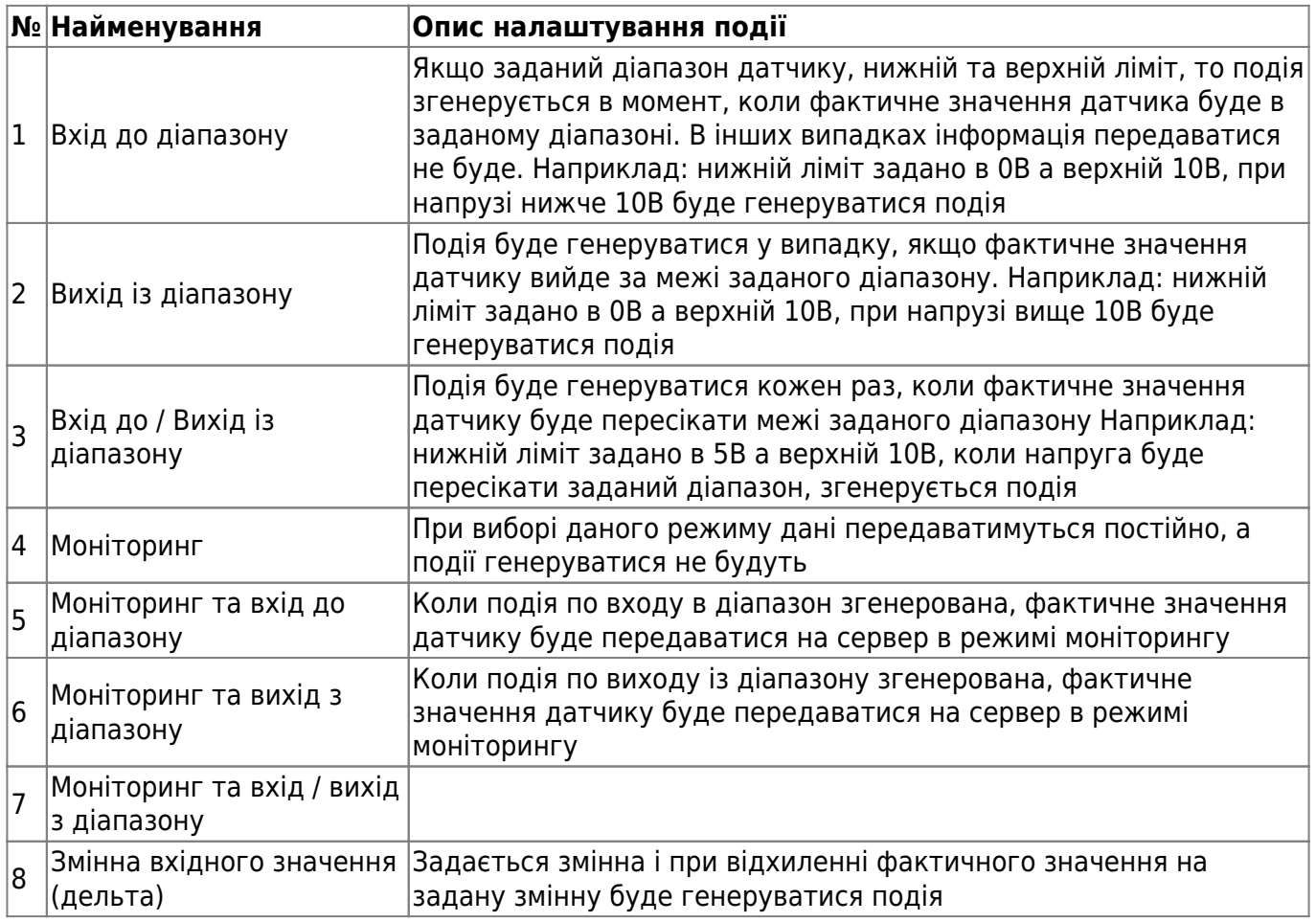

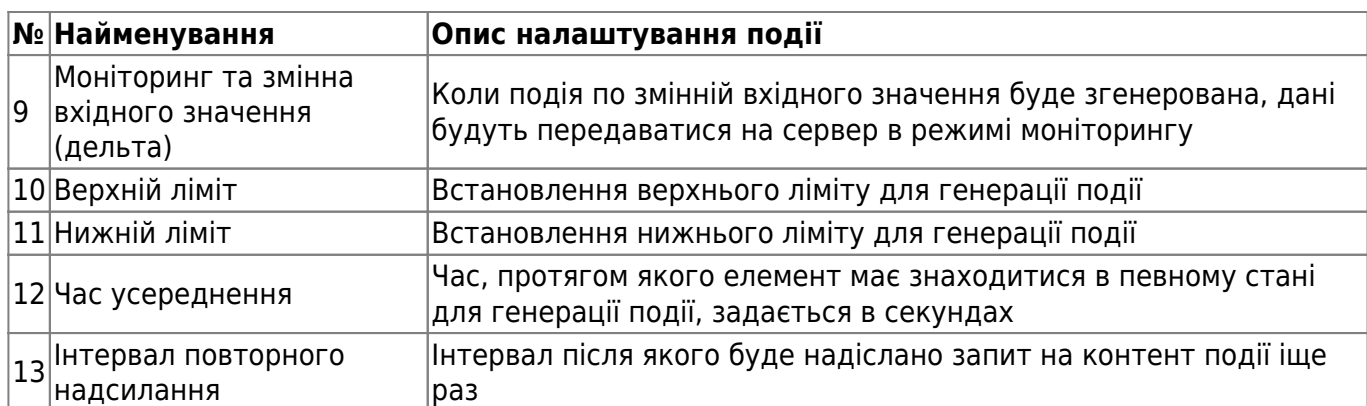

Генерація події по входу в діапазон

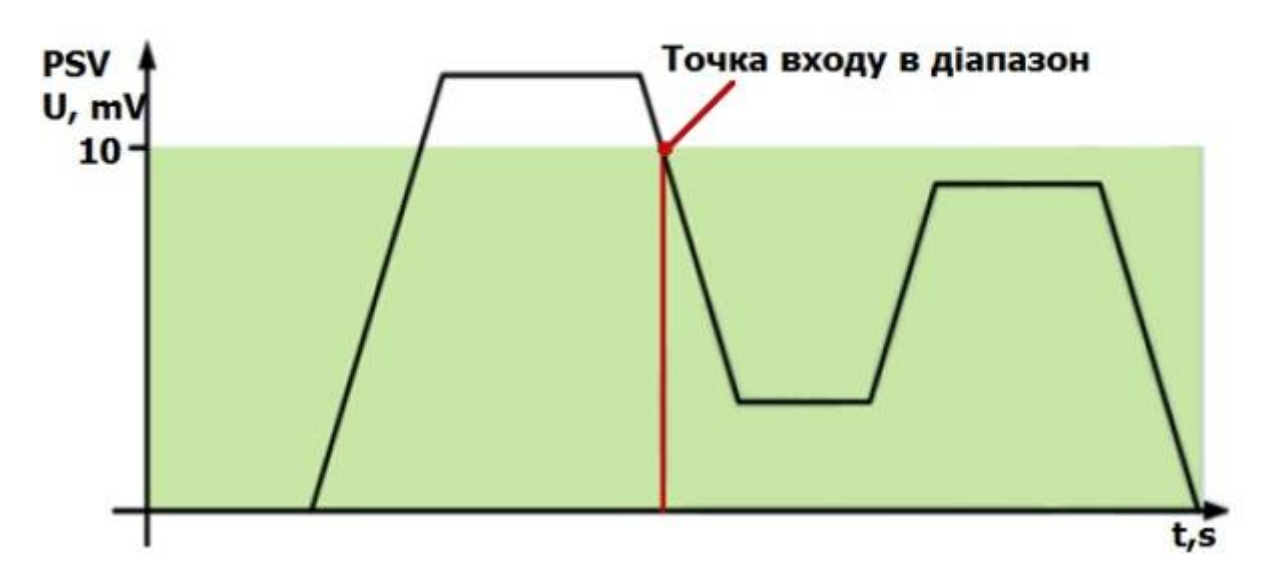

Генерація події по виходу із діапазону

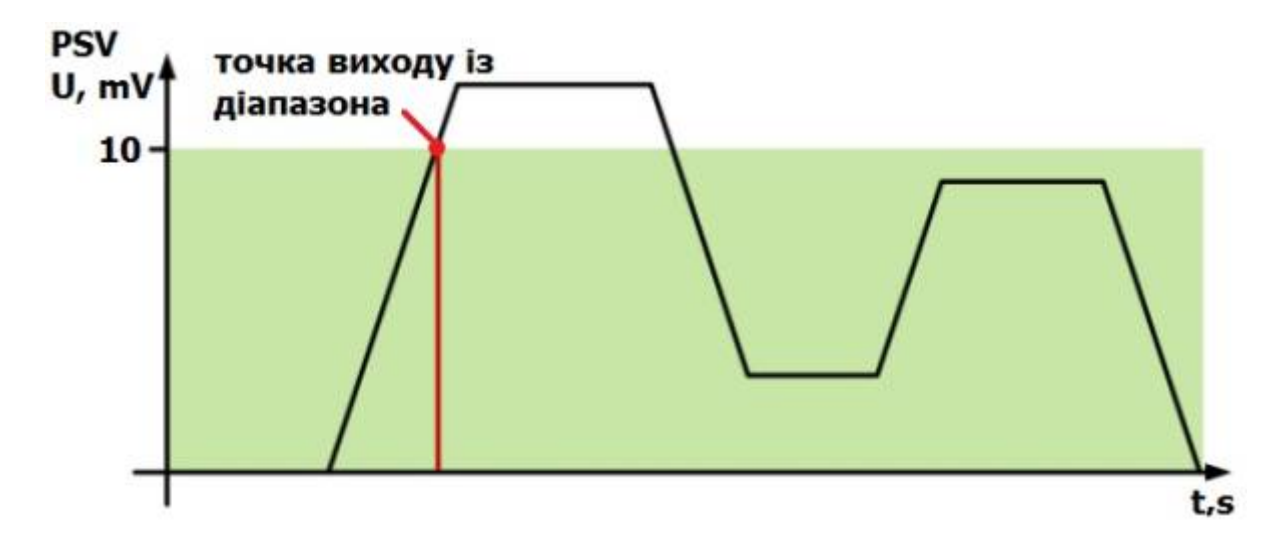

Генерація події по входу/виходу із діапазону

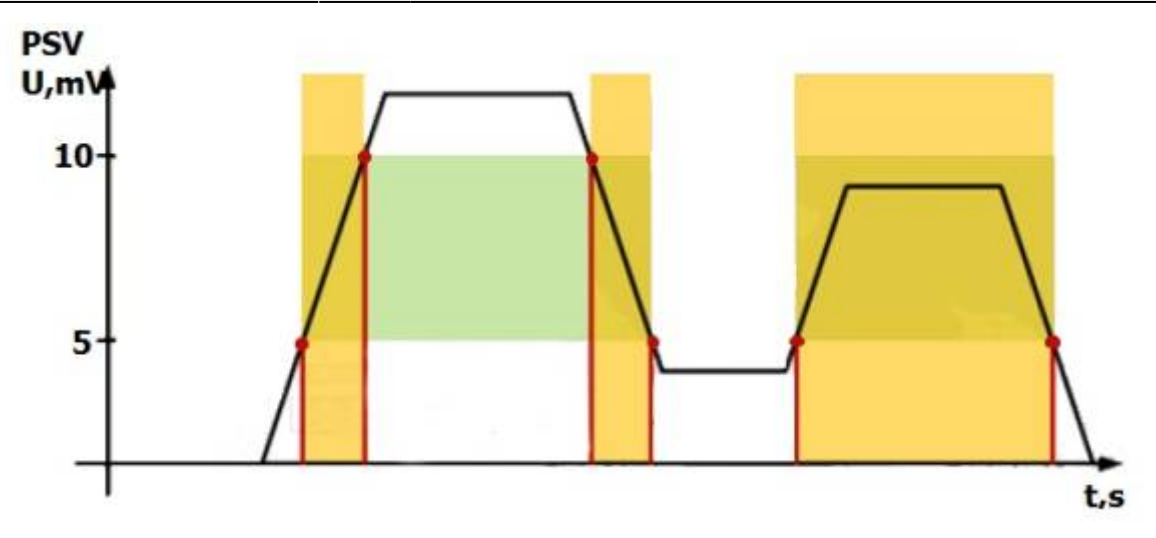

Після того як ви успішно налаштували спосіб генерації події потрібно приступити до вибору типу контенту, детальніше про типи контенту в таблиці нижче:

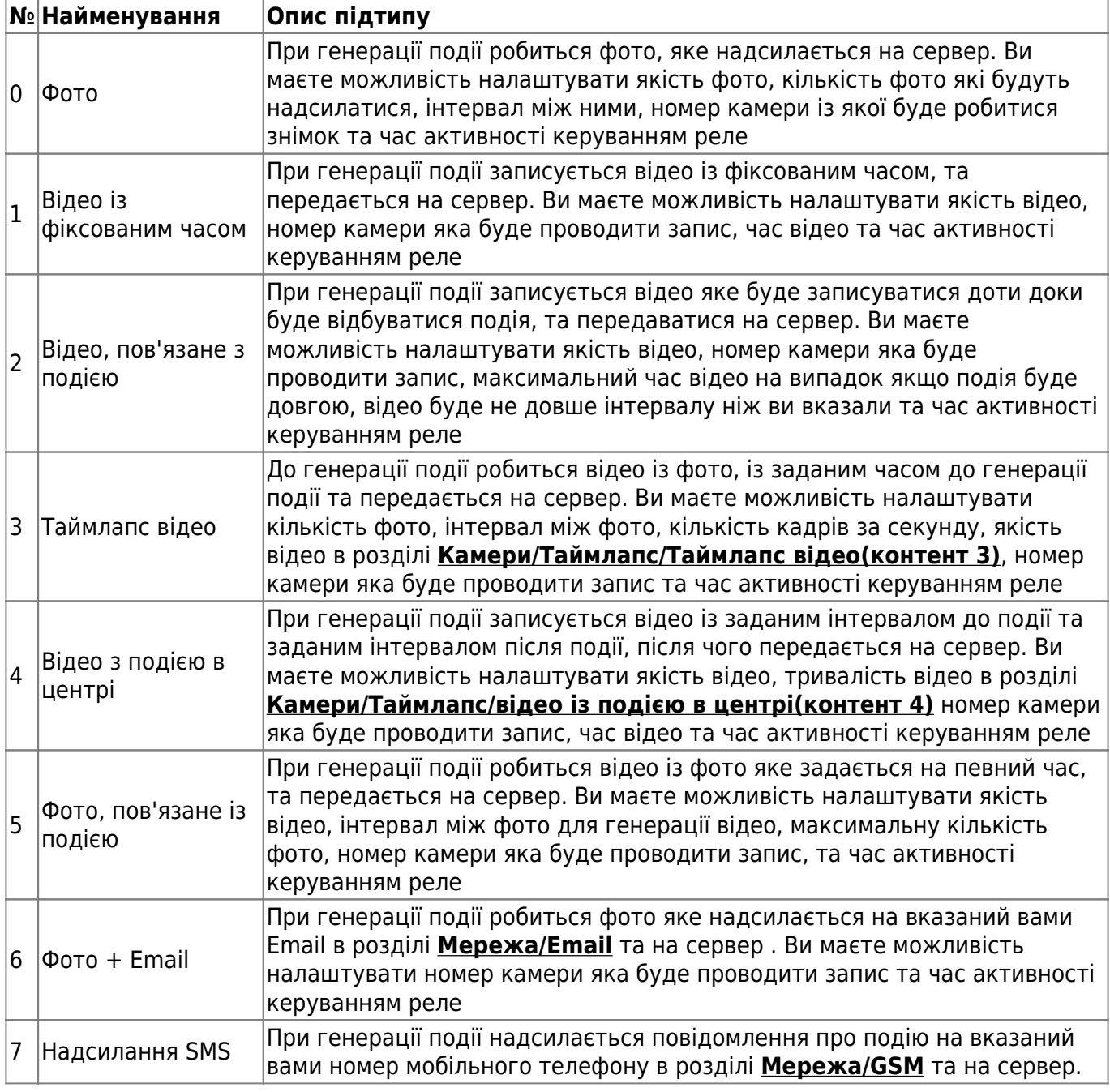

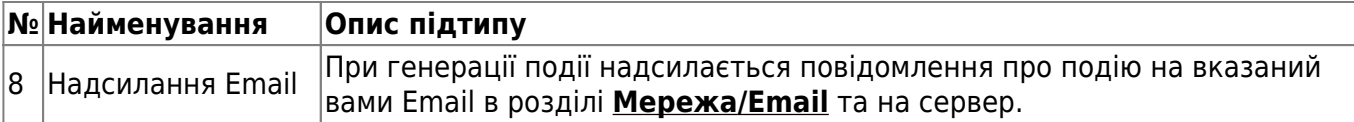

From: <https://docs.bitrek.video/> - **Bitrek Video Wiki**

Permanent link: **<https://docs.bitrek.video/doku.php?id=uk:internalsensor>**

Last update: **2024/04/18 13:51**